**Ce questionnaire s'adresse uniquement aux Maisons d'assistants maternels.**

**Il a pour finalité de calculer, à l'issue de la période épidémique, le montant de l'aide exceptionnelle que le Conseil d'administration de la Cnaf a décidé d'accorder aux Mam.** 

**Il permettra également de connaitre l'activité des Mam durant cette période et en particulier le nombre d'enfants accueillis.**

**!**

**L'équipe de la maison d'assistants maternels reçoit par mail, en provenance de sa Caf de rattachement, le lien internet** lui permettant d'accéder à l'environnement sécurisé Sphinx.

**Ce lien est à utiliser de préférence via le navigateur internet « Mozilla ».**

**Le mode opératoire comporte deux étapes :**

**Etape 1** : « **Saisie initiale et/ou modifications des données générales »** 

Cette étape consiste à valider et/ou modifier le cas échéant les données générales relatives à **l'identification et au fonctionnement de la Mam**.

**Le référent de la Mam en charge de l'envoi des données à la Caf accède à son questionnaire**  via le menu

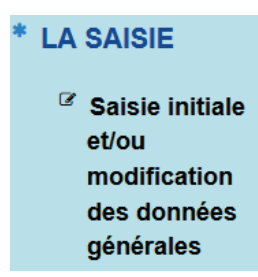

Il doit ensuite saisir la clé d'identification qui lui a été communiquée par sa Caf d'appartenance.

**Modifier une saisie** Veuillez indiquer la clé de la saisie : ..........

Puis cliquer sur le bouton Se connecter

# v Les données d'identification **:**

v Il s'agit de **compléter les données éventuellement manquantes** et de confirmer ou modifier les données d'identification saisies par la Caf *(page 2)*. Il s'agit d'une saisie unique. Merci d'être vigilant à la bonne saisie de l'adresse mail.

❖ Les données identifiées par un fond vert sont pré-complétées et ne sont ni saisissables ni modifiables (page 2)

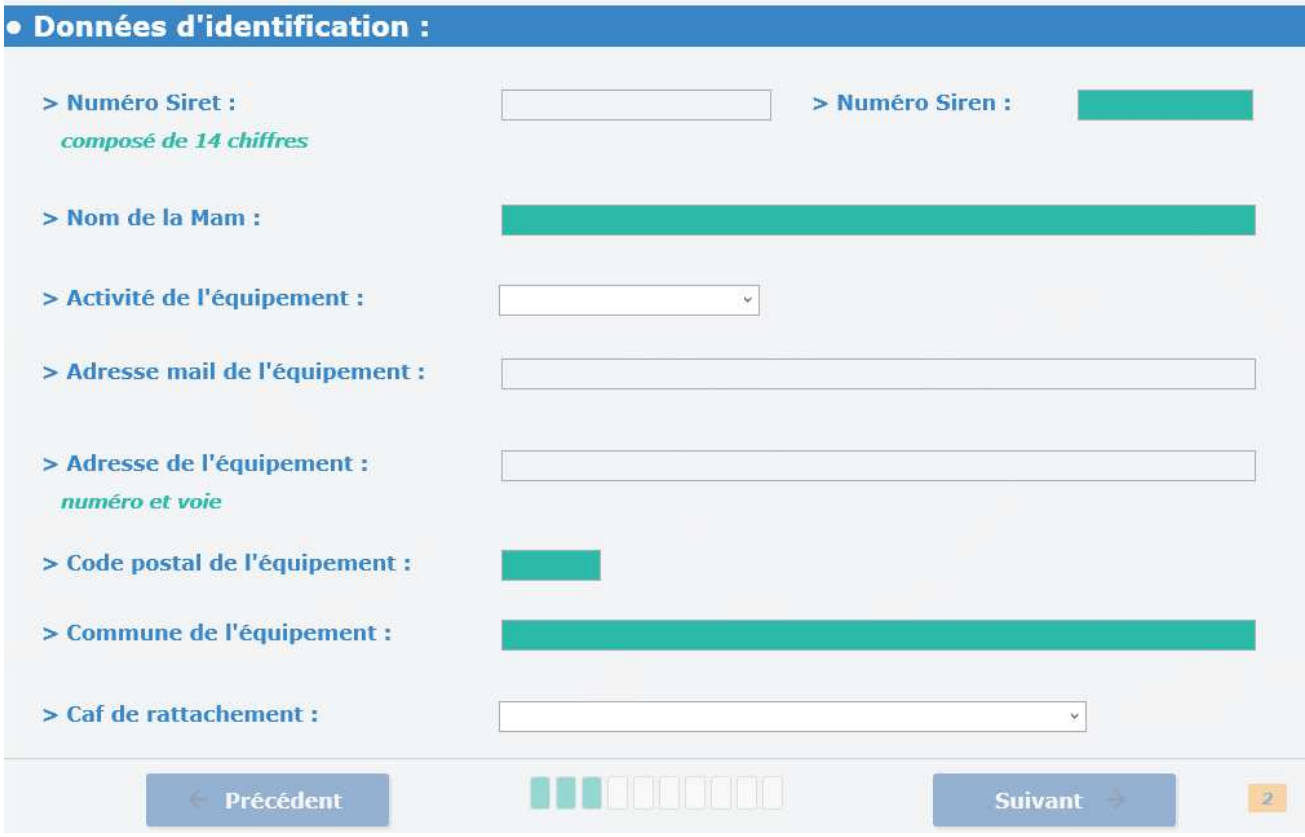

La page 3 concerne les charges immobilières de la structure. Il convient de préciser le type de charges le cas échéant et de joindre un justificatif de loyer ou de remboursement de prêt (au format pdf exclusivement).

La page 4 concerne la domiciliation bancaire de la structure. Il convient de renseigner Bic / Iban et de joindre un relevé d'identité bancaire au format pdf.

Ces éléments sont nécessaires pour le versement de l'aide éventuelle par la Caf.

# **MODE OPERATOIRE DESTINE AUX MAISONS D'ASSISTANTS MATERNELS**

#### v Les données de fonctionnement :

Des données spécifiques au mode d'accueil sont ensuite à renseigner par le gestionnaire de la microcrèche *(pages 4 et 5)* :

- · nombre de places agréées ( à partir des agréments des assistants maternels composant la Mam).
- · le non-cumul fonds de solidarité Tpe et aide financière Cnaf

## **Le responsable de la Mam valide sa saisie en cliquant sur le bouton**

```
Enregistrer
```
**situé en bas de la dernière page**

## **Etape 2** : « **saisie hebdomadaire des données d'activité** »

Cette étape consiste à **renseigner chaque semaine les données relatives à l'activité** de la maison d'assistants maternels pendant la crise sanitaire.

## **Le responsable de la Mam accède à son questionnaire** via le menu

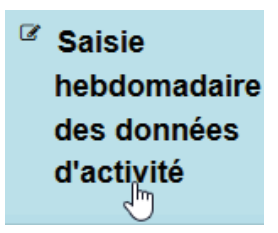

Le responsable doit ensuite saisir la clé d'identification qui lui a été communiquée par sa Caf d'appartenance.

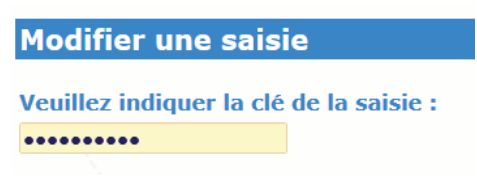

Puis cliquer sur le bouton Se connecter

Les données hebdomadaires concernent :

- · le nombre de jours de fermeture totale ou partielle ;
- · le nombre de places d'accueil fermées ou non pourvues ;
- · le nombre d'enfants accueillis.

# **MODE OPERATOIRE DESTINE AUX MAISONS D'ASSISTANTS MATERNELS**

Cette actualisation, présentée sous forme de tableau, est à réaliser pour **chaque semaine** pendant toute la période de la crise sanitaire *(pages 2 et 3).*

La page suivante permet de visualiser le montant estimé de l'aide exceptionnelle à laquelle la maison d'assistants maternels peut prétendre. Les données de cette page sont actualisées en fonction des saisies hebdomadaires.

L'en-tête du formulaire mentionne en italique les données d'identification de la structure *(nom de la structure/ code postal/commune/nombre de places agréées)*

**Pour être prise en compte, chaque saisie doit être validée en cliquant sur le bouton Enregistrer situé en bas de la dernière page.** 

- **une notification est alors envoyée par email à la Mam afin de** :

**!**

- · confirmer la prise en compte de la saisie ;
- · rappeler le lien url et la clé associée pour toute modification ultérieure.

# **C'est la raison pour laquelle, il est impératif de vérifier la bonne syntaxe de l'adresse mail saisie.**

Pour votre information, vous trouverez, en pièce jointe, le questionnaire au format pdf.

- · pour toute question relative au contenu, vous pouvez vous référer au guide rédigé à votre attention ou solliciter votre référent Caf
- · pour toute question technique relative à Sphinx, vous pouvez contacter Thierry Jacquot, référent national Sphinx, via la Balf sphinx.cafbourges@caf.cnafmail.fr